# **Manuál k MKF- WiFi-HDMI19 pro Android**

Zařízení je určeno pro: iPhone IOS7+ / iPhone4+ / IPAD2+ Android Android 4.3+ Windows Windows 8.1+ Apple Mac Mac10.8+

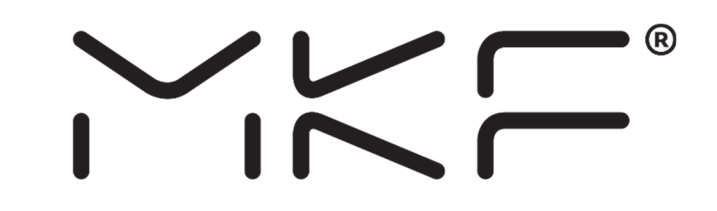

Po spojení Wi-Fi adaptéru a připojení TV nebo projektoru HDMI, nastavte vstupní režim televizoru nebo projektoru na HDMI a sledujte obrazovku. HDMI19 je nutné pomocí přiloženého kabelu připojit ke zdroji napájení. Doporučuje použít napájecí adaptér 5V/2A, nebo výstup USB z TV.

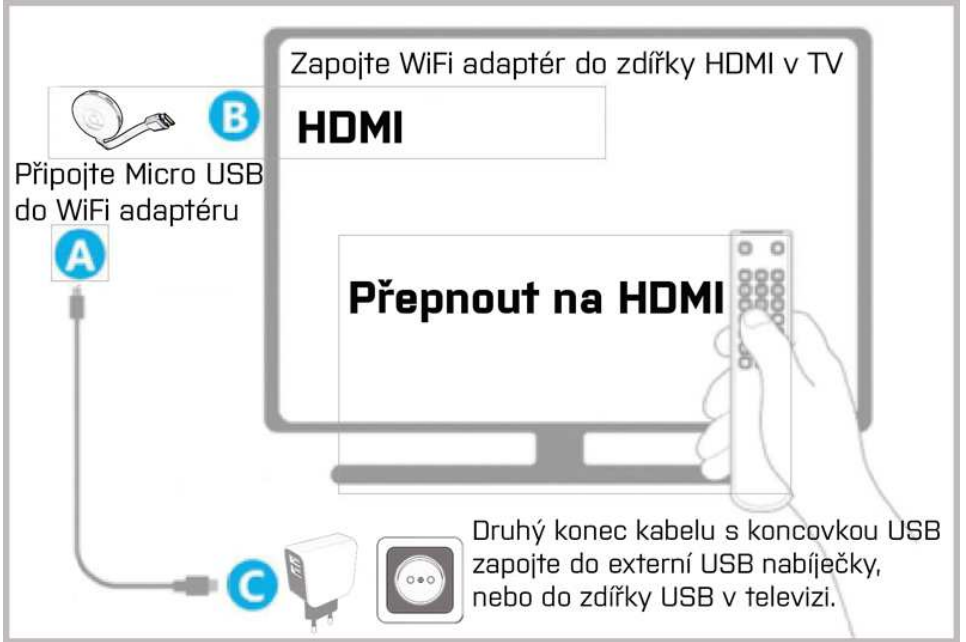

1)Podporuje GOOGLE Home, Miracast/DLNA/Airplay, Chromecast pro Android, kompatibilní s Hulu, Netflix, funkce Android Home (APP), slouží k zrcadlení mobilu na obrazovky TV. IPhone podporuje Youtube a nešifrovaný software video.

2. Umístěte HDMI19 v dosahu Vaší WIFI sítě a zajistěte stabilní spojení mezi adaptérem a zařízeními Android/IOS/Windows/Mac a WIFI routrem.

3. Ujistěte se, že vaše WIFI je stabilní a že výkon funkce Miracast/DLNA/Airplay je plynulý.

4. Pokud chcete bezdrátový adaptér obnovit na tovární nastavení, stiskněte a podržte tlačítko u bezdrátového adaptéru, dokud se obrazovka nezmění (stiskněte tlačítko na cca 10 sekund).

HDMI19 adaptér umožňuje dva režimy zrcadlení.

- 1. Android režim (pro mobilní telefony, které **mají** funkci přímého zrcadlení)
- 2. Android režim (pro mobilní telefony, které **nemají** funkci přímého zrcadlení)

Návod pro jednotlivé režimy viz níže v bodech 1 a 2.

# **1. Android (s použitím funkce ZRCADLENÍ)**

### **(pro mobilní telefony, které mají funkci přímého zrcadlení)**

**1.1** Po připojení HDMI19 k TV nebo monitoru či projektoru si přečtěte na obrazovce název zařízení (HDMI19/ **SSID**) a **heslo** adaptéru. **Otevřete** v mobilu vyhledání Wi-Fi sití **vyhledejte** tuto SSID wifi síť adaptéru (například: DCE211) a **klikněte** na připojení. **Zadejte** heslo uvedené na obrazovce 12345678. Po každém resetu bude SSID jiné. Heslo je možné změnit v nastavení HDMI19.

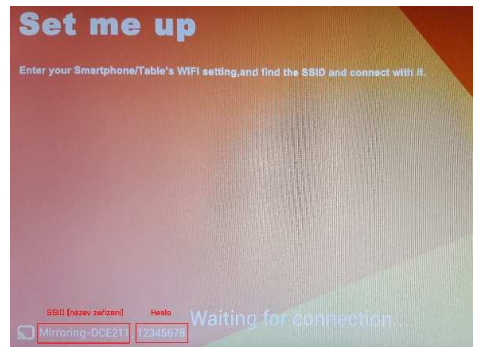

Otevřete WIFI >>> hledejte Wifi síť adaptéru >>> klikněte na tuto síť >>> zadejte heslo (12345678) >>> zvolte připojit.

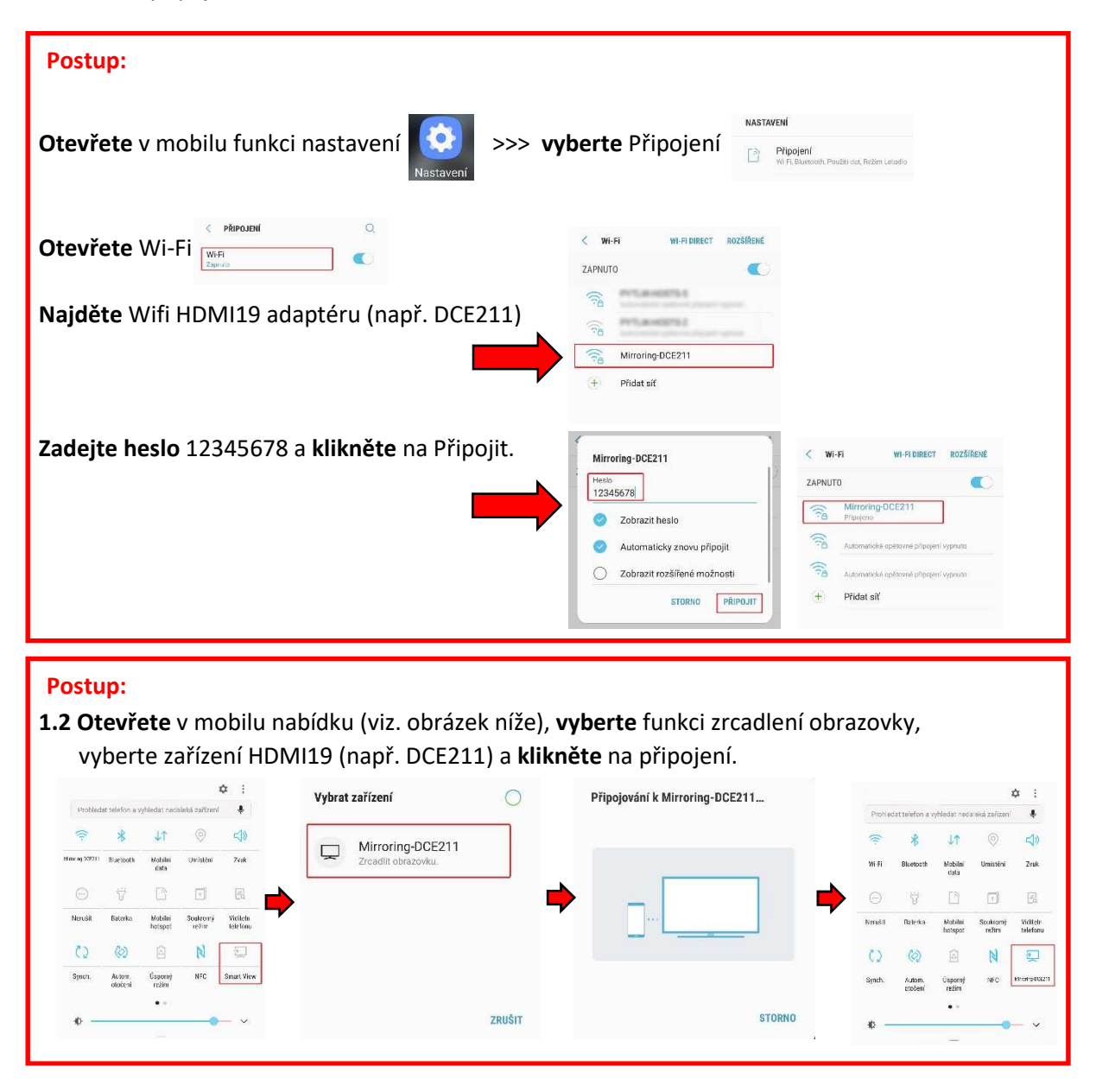

**Obrazovka mobilu se začne zrcadlit na TV.** 

# **2. Android (bez použití funkce ZRCADLENÍ - Miracast Mode)**

### **(pro mobilní telefony, které nemají funkci přímého zrcadlení)**

Proto, aby Vám HDMI19 WiFi fungoval, je nutné z Obchodu Play stáhnou externí aplikaci, která Vám umožní zrcadlení obrazovky!

Můžete použít například aplikaci společnosti Google s názvem **Google Home** nebo jiné, které jsou na Google Play dostupné. Například aplikaci **Zrcadlení obrazovky Della nebo XCast** 

### **Příklad pro aplikaci Google Home:**

Nainstalujte aplikaci Google Home. **Po provedení kroků 2.1 až 2.6** (viz níže) otevřete aplikaci Google Home a pokračujte dle těchto kroků.

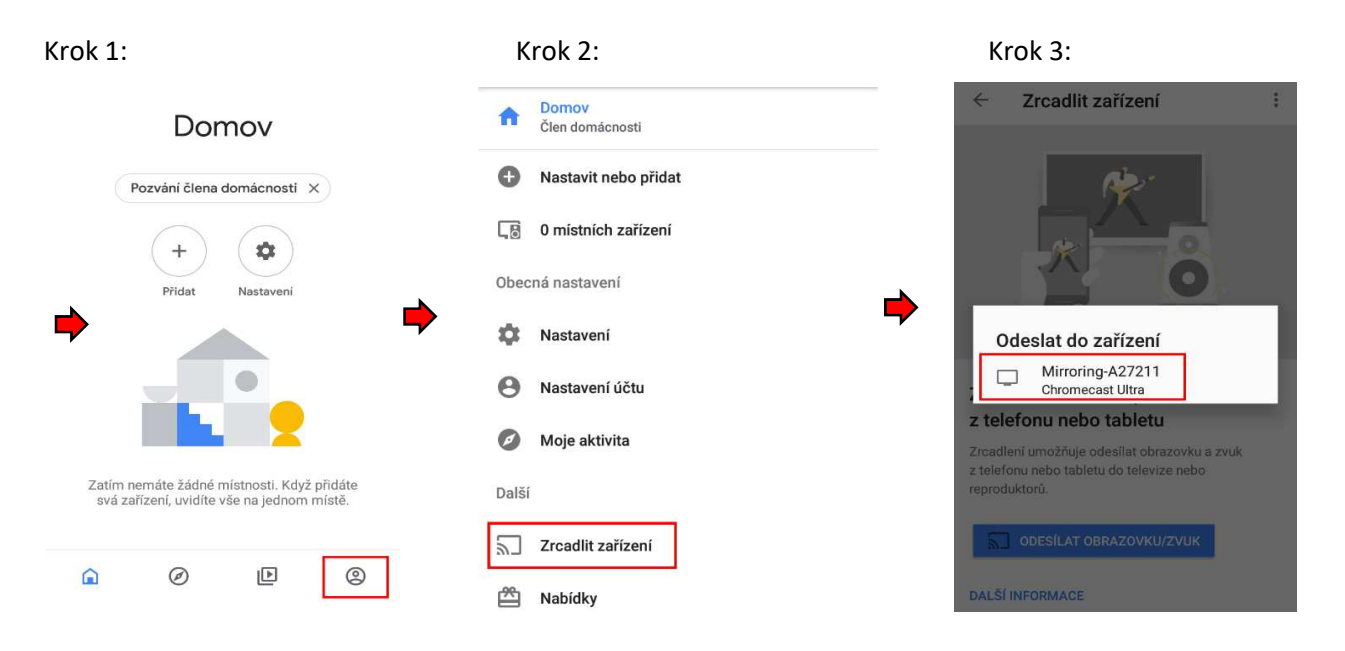

**Obrazovka mobilu se začne zrcadlit na TV.** 

# **Nastavení HDMI19 a mobilního telefonu**

**2.1** Po připojení HDMI19 k TV nebo monitoru či projektoru si přečtěte na obrazovce název zařízení (HDMI19/ **SSID**) a **heslo** adaptéru. **Otevřete** v mobilu nastavení Wi-Fi, **vyhledejte** tuto SSID wifi síť adaptéru (například: BD-545820) a **klikněte** na připojení. **Zadejte** heslo uvedené na obrazovce: 12345678. Po každém resetu bude SSID jiné. Heslo je možné změnit v nastavení HDMI19.

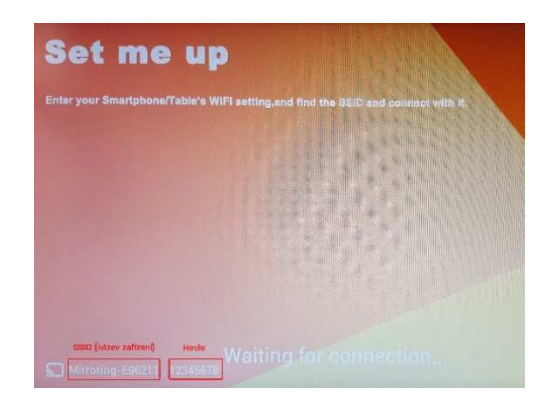

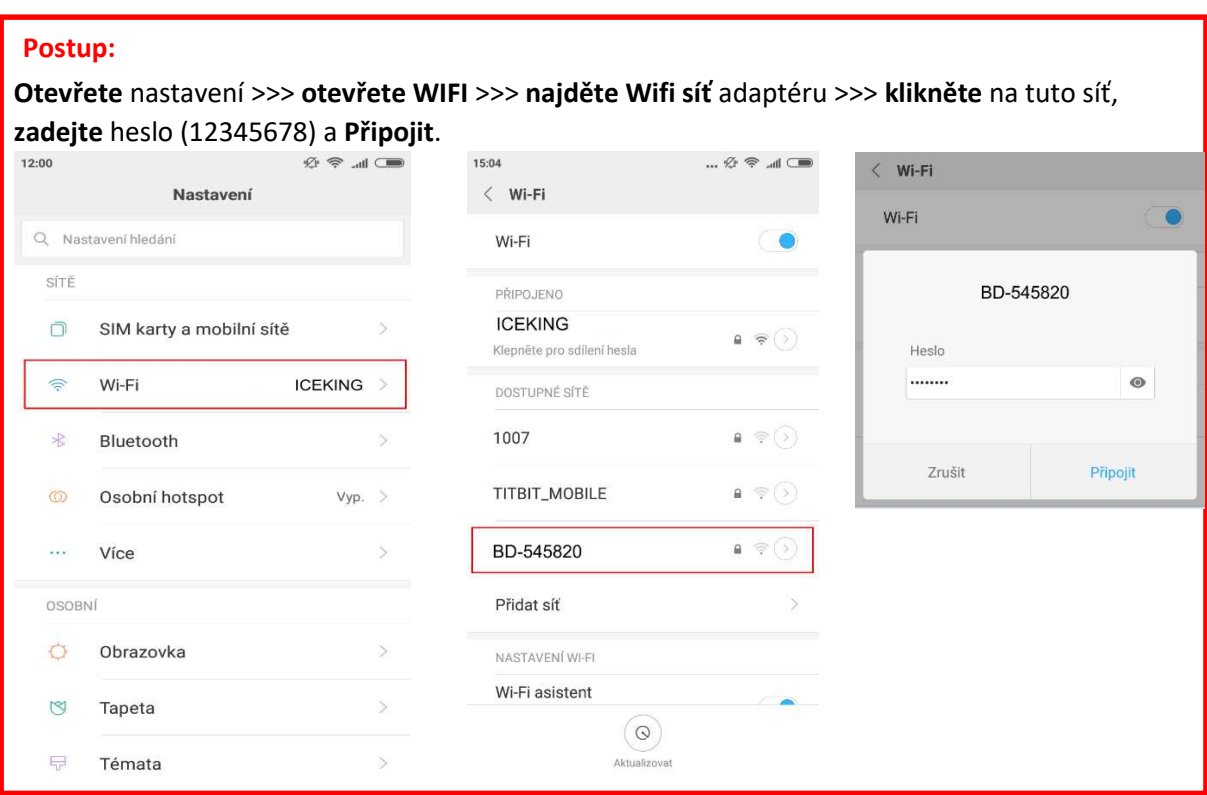

**2.2** Po úspěšném připojení, **otevřete** mobilní prohlížeč www stránek nebo vyhledávač a **zadejte** do URL adresního řádku IP adresu: **192.168.49.1**

Tato IP adresa se Vám zobrazí i na TV.

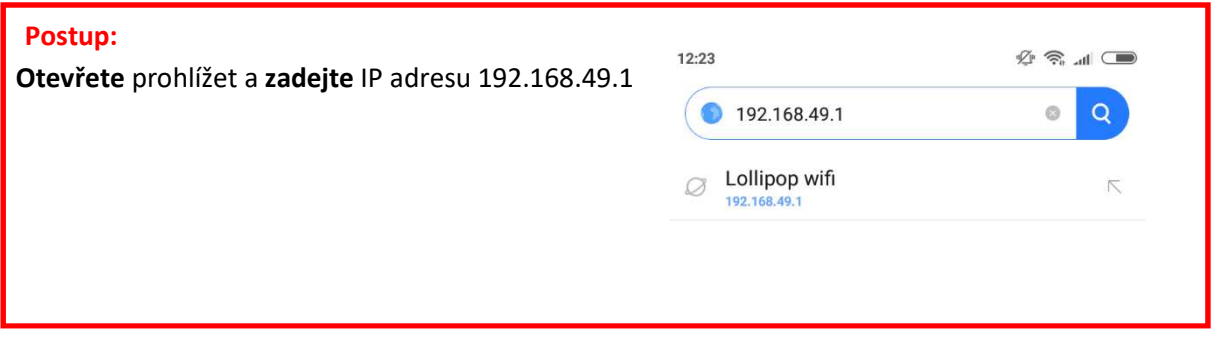

Po zadání této IP adresy se Vám na mobilním telefonu zobrazí stránka nastavení HDMI19 adaptéru. Postupujte dle návodu níže.

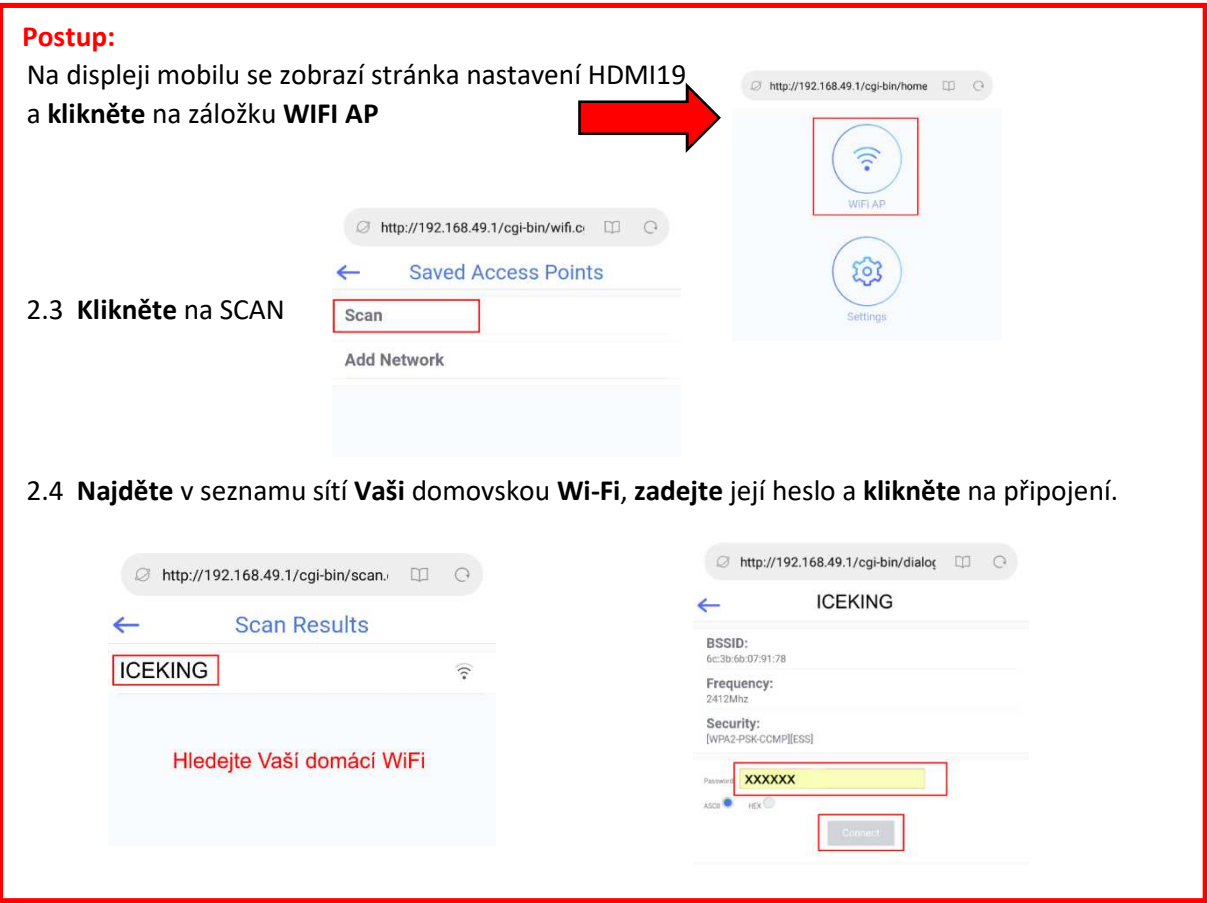

Až bude připojení dokončeno, mobilní telefon a HDMI19 **budou připojeny na stejnou domovskou WiFi.** Domácí **WiFi se objeví v pravém horním** rohu monitoru nebo TV. Pokud se domácí WiFi nezobrazí, tak je připojení neúspěšné. Opakujte celý proces znovu.

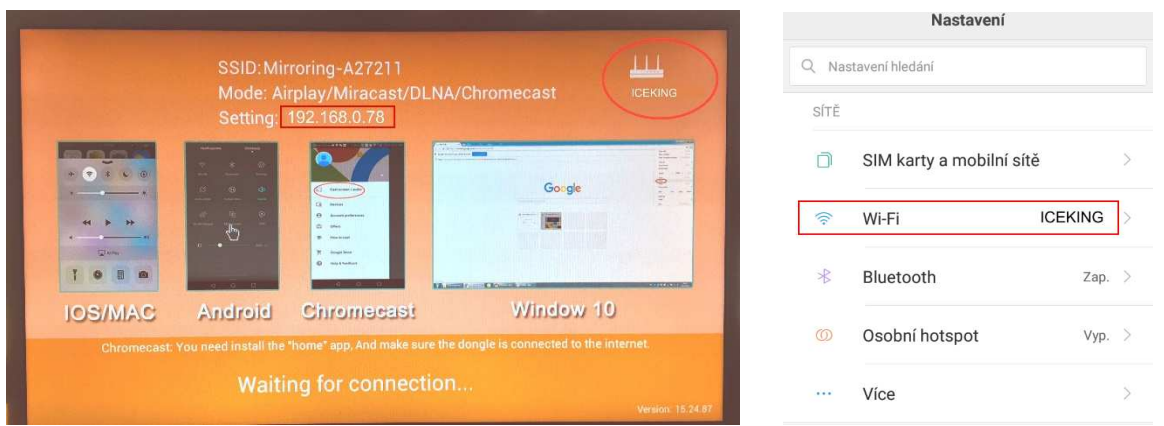

- **2.5** Když je připojení úspěšné, tak se Vám následně na obrazovce TV **změní IP adresa** (například 192.168.0.57).
- **2.6 Zadejte** tuto IP adresu do adresního řádku prohlížeče v mobilu, **otevřete** nastavení HDMI19, **zvolte** režim Screen Mirroring a **potvrďte** (viz obrázek níže).

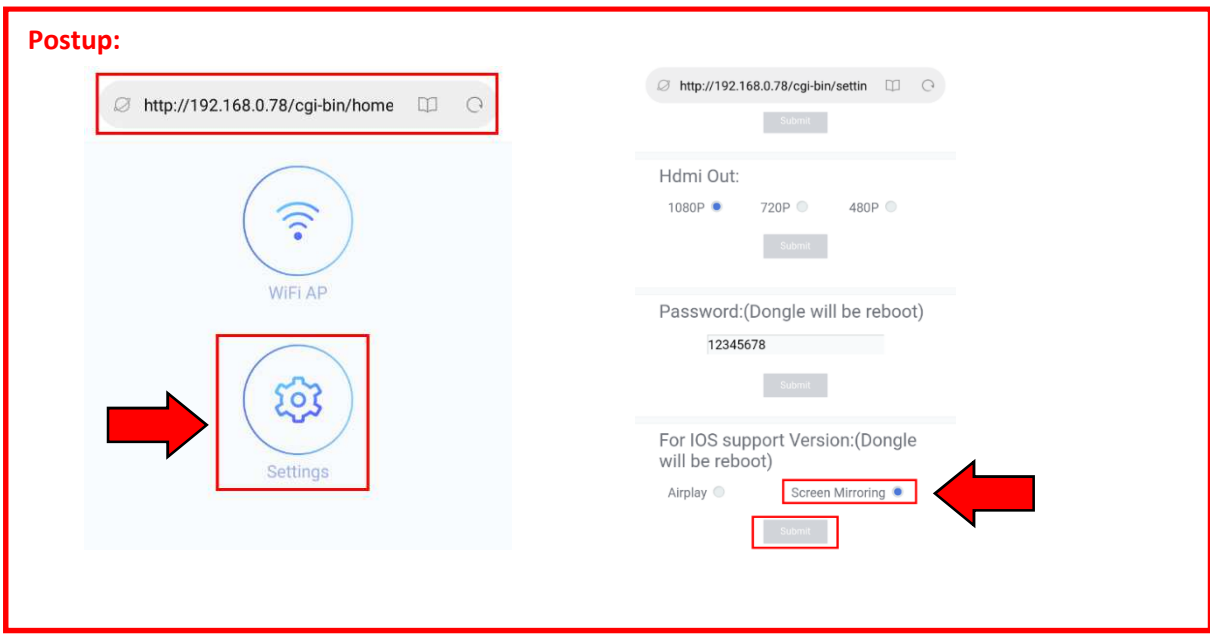

#### **Technické specifikace:**

- WiFi frekvence: 2,4 GHz, 802.11 b/g/n
- WiFi dosah: do 10 metrů
- Rozlišení: 1080p FullHD
- Kompatibilní: Android 4.3+, iOS 7.0+, Mac OS 10.8+, Windows 8.1+

#### **Vlastnosti:**

- Bezdrátová verze obyčejného HDMI kabelu
- Podporuje AirPlay, Miracast, standard DLNA
- Kompatibilní s aplikací Google Home
- Propojení s TV/projektorem: rozhraní HDMI
- Napájecí vstup: USB Micro
- Velikost: 8,8 cm x 5,8 cm x 2 cm
- Barva: černá

#### **Balení obsahuje:**

- 1 x Bezdrátový HDMI adaptér (MirrorScreen)
- 1 x MicroUSB napájecí kabel
- 1 x Návod k použití

### **Dovozce a distributor:**

MK FLORIA, spol. s r.o. Bečovská 1326/9 PRAHA 10 – Uhříněves 104 00 www.mkeshop.cz

 $\bullet$   $\circledR$ YKF